# 3.5inch 16BIT RTP&CTP Module MRB3512 User Manual

#### **Product Description**

The product is a 3.5-inch TFT LCD display module which supports switching between resistance touch screen and capacitive touch screen. It has 480x320 resolution, supports 16BIT RGB 65K color display, and the internal driver IC is ST7796, which uses 16-bit parallel port communication. The module includes LCD display, resistance touch screen or capacitance touch screen and PCB backplane. It can be plugged into the TFT LCD slot of the STM32 series development board or used on the C51 platform.

#### **Product Features**

- 3.5-inch color screen, support 16BIT RGB 65K color display, display rich colors
- 320x480 resolution for clear display
- Support 16-bit parallel data bus mode switching, fast transfer speed
- Supports ALIENTEK STM32 Mini, Elite, WarShip, Explorer, and Apollo development boards direct plug-in use
- Support switching between resistance touch screen and capacitive touch screen
- Provides a rich sample program for STM32 and C51 platforms
- Military-grade process standards, long-term stable work
- Provide underlying driver technical support

#### **Product Parameters**

| Name          | Description         |
|---------------|---------------------|
| Display Color | 16BIT RGB 65K color |
| SKU           | MRB3512             |
| Screen Size   | 3.5(inch)           |
| Screen Type   | TFT                 |
| Driver IC     | ST7796              |
| Resolution    | 480*320 (Pixel)     |

| Module Interface                    | 16Bit parallel interface                                      |
|-------------------------------------|---------------------------------------------------------------|
| Active Area                         | 48.96x73.44 (mm)                                              |
| Touch Screen Type                   | Resistance touch screen or<br>Capacitive touch screen         |
| Touch IC                            | Resistance touch screen:XPT2046 Capacitive touch screen:GT911 |
| Module PCB Size                     | 56.41x97.60 (mm)                                              |
| Operating Temperature               | -10℃~60℃                                                      |
| Storage Temperature                 | -20℃~70℃                                                      |
| Operating Voltage                   | 3.3V / 5V                                                     |
| Power Consumption                   | TBD                                                           |
| Product Weight(Including packaging) | 57g                                                           |

## Interface Description

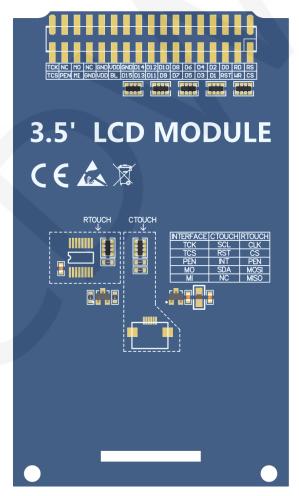

Picture1. Module rear view

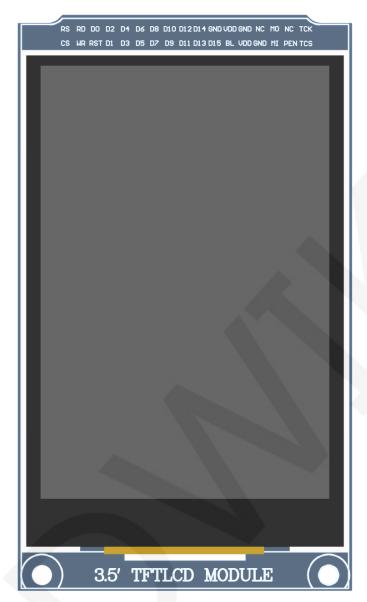

Picture2. Module Front picture

#### NOTE:

- The hardware of the module supports switching between resistance touch screen and capacitive touch screen (as shown in the dotted line box in Picture 1 above), as follows:
  - A. Use resistance touch screen: solder the components in the dotted line box of RTOUCH, and do not need to weld the components in the dotted line box of CTOUCH;
  - B. Use capacitive touch screen: solder the components in the dotted line box of CTOUCH, and do not need to weld the components in the dotted line

#### box of RTOUCH;

- 2. This module can be directly inserted into the TFTLCD slot of the punctual atom development board, no manual wiring is required.
- 3. The hardware of this module only supports 16 bit mode

#### **Important Note:**

- 1. The following pin numbers 1~34 are the pin number of Module pin with PCB backplane of our company. If you purchase a bare screen, please refer to the pin definition of the bare screen specification, refer to the wiring according to the signal type instead of directly Wire according to the following module pin numbers. For example: CS is 1 pin on our module. It may be x pin on different size bare screen.
- About VCC supply voltage: If you buy a module with PCB backplane, VCC/VDD
  power supply can be connected to 5V or 3.3V (module has integrated ultra low
  dropout 5V to 3V circuit), if you buy a bare screen LCD, remember to only
  connect 3.3V.
- 3. About the backlight voltage: The module with the PCB backplane has integrated triode backlight control circuit, which only needs to input the high level of the BL pin or the PWM wave to illuminate the backlight. If you are buying a bare screen, the LEDAx is connected to 3.0V-3.3V and the LEDKx is grounded.

| Number | Module Pin | Pin Description                                                                   |
|--------|------------|-----------------------------------------------------------------------------------|
| 1      | CS         | LCD reset control pin( low level enable)                                          |
| 2      | RS         | LCD register / data selection control pin (high level: register, low level: data) |
| 3      | WR         | LCD write control pin                                                             |
| 4      | RD         | LCD read control pin                                                              |
| 5      | RST        | LCD reset control pin( low level reset)                                           |
| 6      | D0         | LCD data bug 16 bit pin                                                           |
| 7      | D1         | LCD data bus 16-bit pin                                                           |

| 8  | D2  |                                                                                                    |
|----|-----|----------------------------------------------------------------------------------------------------|
| 9  | D3  |                                                                                                    |
| 10 | D4  |                                                                                                    |
| 11 | D5  |                                                                                                    |
| 12 | D6  |                                                                                                    |
| 13 | D7  |                                                                                                    |
| 14 | D8  |                                                                                                    |
| 15 | D9  |                                                                                                    |
| 16 | D10 |                                                                                                    |
| 17 | D11 |                                                                                                    |
| 18 | D12 |                                                                                                    |
| 19 | D13 |                                                                                                    |
| 20 | D14 |                                                                                                    |
| 21 | D15 |                                                                                                    |
| 22 | GND | Module power ground pin                                                                                         |
| 23 | BL  | LCD backlight control pin(High level light)                                                                     |
| 24 | VDD | Module power positive pin (module has integrated voltage regulator IC, It can be                                |
| 25 | VDD | connected to 5V or 3.3V on STM32 and 5V on C51)                                                                 |
| 26 | GND | Module newer ground nin                                                                                         |
| 27 | GND | Module power ground pin                                                                                         |
| 28 | NC  | LCD backlight power positive pin (default shared onboard backlight power supply, this pin can not be connected) |
| 29 | MI  | Resistance touch screen SPI bus read signal                                                                     |
| 30 | МО  | Resistance touch screen SPI bus write signal or capacitance touch screen IIC bus data signal                    |
| 31 | PEN | Capacitive or resistive touch screen interrupt detection pin (low level when touch occurs)                      |
| 32 | NC  | Not defined, no need to use                                                                                     |
| 33 | TCS | Resistance touch screen chip selection control signal or capacitive touch screen reset signal (low level reset) |
| 34 | тск | Resistance touch screen SPI bus or capacitive touch screen IIC bus clock signal                                 |

#### Hardware Configuration

The LCD module hardware circuit comprises six parts: an LCD display control circuit, a power control circuit, a Impedance balance adjusting circuit, a capacitive touch screen control circuit , a resistance touch screen control circuit and a backlight control circuit. LCD display control circuit for controlling the pins of the LCD, including control pins and data transfer pins.

Power control circuit for stabilizing the supply voltage and selecting the external supply voltage

The impedance balance adjusting circuit is used to balance the impedance between MCU pin and LCD pin.

resistance touch screen control circuit is used to control touch screen interrupt acquisition, data sampling, AD conversion, data transmission, etc

Capacitive touch screen control circuit is used to control touch screen interrupt acquisition, data sampling, AD conversion, data transmission, etc.

A backlight control circuit is used to control the brightness of the backlight.

#### working principle

#### 1. Introduction to ST7796U Controller

The ST7796U is a single-chip controller for 262 K color TFT-LCDs. It supports a maximum resolution of 320\*480 and has a GRAM of 345600 bytes. It also supports 8-bit, 9-bit, 16-bit, and 18-bit parallel port data buses. It also supports 3-wire and 4-wire SPI serial ports. Since the supported resolution is relatively large and the amount of data transmitted is large, the parallel port transmission is adopted, and the transmission speed is fast. ST7796U also supports 65K, 262K, 16M RGB color display, display color is very rich, while supporting rotating display and scroll display and video playback, display in a variety of ways.

The ST7796U controller uses 16bit (RGB565) to control a pixel display, so it can display up to 65K colors per pixel. The pixel address setting is performed in the order of

rows and columns, and the incrementing and decreasing direction is determined by the scanning mode. The ST7796U display method is performed by setting the address and then setting the color value.

#### 2. Introduction to parallel port communication

The parallel port communication write mode timing is as shown below:

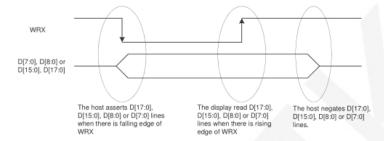

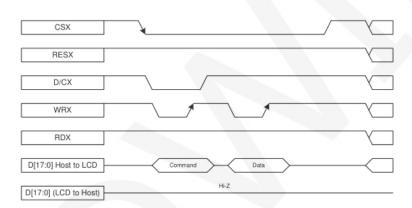

The timing of the parallel port communication read mode is shown in the figure below:

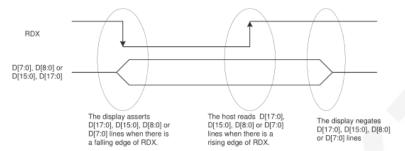

Note: RDX is an unsynchronized signal (It can be stopped).

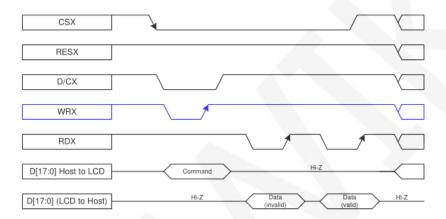

CSX is a chip select signal for enabling and disabling parallel port communication, active low

RESX is an external reset signal, active low

D/CX is the data or command selection signal, 1-write data or command parameters, 0-write command

WRX is a write data control signal

RDX is a read data control signal

D[X:0] is a parallel port data bit, which has four types: 8-bit, 9-bit, 16-bit, and 18-bit.

When performing a write operation, on the basis of the reset, first set the data or command selection signal, then pull the chip select signal low, then input the content to be written from the host, and then pull the write data control signal low. When pulled high, data is written to the LCD control IC on the rising edge of the write control signal. Finally, the chip select signal is pulled high and a data write operation is completed.

When entering the read operation, on the basis of the reset, first pull the chip select signal low, then pull the data or command select signal high, then pull the read data control signal low, and then read the data from the LCD control IC. And then The read data control signal is pulled high, and the data is read out on the rising edge of the read data control signal. Finally, the chip select signal is pulled high, and a data read operation is completed.

#### Instructions for use

#### 1. STM32 instructions

#### Wiring instructions:

See the interface description for pin assignments.

#### Note:

- This module can be directly inserted into the TFTLCD slot of the punctual atom development board, no manual wiring is required.
- The following internal plug-in pins of the corresponding MCU refer to the MCU pins directly connected to the TFTLCD slot inside the development board, only for reference.

#### MiniSTM32 development board TFTLCD socket in-line instructions

| Number | Module Pin Corresponding |                   | Corresponding to STM32F103RCT6          |
|--------|--------------------------|-------------------|-----------------------------------------|
| Number | Wodule Fill              | TFTLCD socket pin | microcontroller internal connection pin |
| 1      | CS                       | CS                | PC9                                     |
| 2      | RS                       | RS                | PC8                                     |
| 3      | WR                       | WR                | PC7                                     |
| 4      | RD                       | RD                | PC6                                     |
| 5      | RST                      | RST               | PC4                                     |
| 6      | D0                       | D0                | PB0                                     |
| 7      | D1                       | D1                | PB1                                     |
| 8      | D2                       | D2                | PB2                                     |
| 9      | D3                       | D3                | PB3                                     |

| 10 | D4  | D4       | PB4  |
|----|-----|----------|------|
| 11 | D5  | D5       | PB5  |
| 12 | D6  | D6       | PB6  |
| 13 | D7  | D7       | PB7  |
| 14 | D8  | D8       | PB8  |
| 15 | D9  | D9       | PB9  |
| 16 | D10 | D10      | PB10 |
| 17 | D11 | D11      | PB11 |
| 18 | D12 | D12      | PB12 |
| 19 | D13 | D13      | PB13 |
| 20 | D14 | D14      | PB14 |
| 21 | D15 | D15      | PB15 |
| 22 | GND | GND      | GND  |
| 23 | BL  | BL       | PC10 |
| 24 | VDD | 3.3      | 3.3V |
| 25 | VDD | 3.3      | 3.3V |
| 26 | GND | GND      | GND  |
| 27 | GND | GND      | GND  |
| 28 | NC  | Not used | 5V   |
| 29 | MI  | MISO     | PC2  |
| 30 | МО  | MOSI     | PC3  |
| 31 | PEN | PEN      | PC1  |
| 32 | NC  | Not used | NC   |
| 33 | TCS | TCS      | PC13 |
| 34 | тск | CLK      | PC0  |
|    |     |          |      |

### Elite STM32 development board TFTLCD socket in-line instructions

| Number | Module P | Corresponding TFTLCD socket pin | Corresponding to STM32F103ZET6 microcontroller internal connection pin |
|--------|----------|---------------------------------|------------------------------------------------------------------------|
| 1      | cs       | CS                              | PG12                                                                   |
| 2      | RS       | RS                              | PG0                                                                    |

| 3  | WR  | WR       | PD5       |
|----|-----|----------|-----------|
| 4  | RD  | RD       | PD4       |
| 5  | RST | RST      | reset pin |
| 6  | D0  | D0       | PD14      |
| 7  | D1  | D1       | PD15      |
| 8  | D2  | D2       | PD0       |
| 9  | D3  | D3       | PD1       |
| 10 | D4  | D4       | PE7       |
| 11 | D5  | D5       | PE8       |
| 12 | D6  | D6       | PE9       |
| 13 | D7  | D7       | PE10      |
| 14 | D8  | D8       | PE11      |
| 15 | D9  | D9       | PE12      |
| 16 | D10 | D10      | PE13      |
| 17 | D11 | D11      | PE14      |
| 18 | D12 | D12      | PE15      |
| 19 | D13 | D13      | PD8       |
| 20 | D14 | D14      | PD9       |
| 21 | D15 | D15      | PD10      |
| 22 | GND | GND      | GND       |
| 23 | BL  | BL       | PB0       |
| 24 | VDD | VDD      | 3.3V      |
| 25 | VDD | VDD      | 3.3V      |
| 26 | GND | GND      | GND       |
| 27 | GND | GND      | GND       |
| 28 | NC  | Not used | 5V        |
| 29 | MI  | MISO     | PB2       |
| 30 | МО  | MOSI     | PF9       |
| 31 | PEN | PEN      | PF10      |
| 32 | NC  | Not used | NC        |
| 33 | TCS | TCS      | PF11      |
| 34 | тск | CLK      | PB1       |

## WarShip STM32 development board TFTLCD socket in-line instructions

| Instructions |               |                                |                                         |  |
|--------------|---------------|--------------------------------|-----------------------------------------|--|
|              | Corresponding | Corresponding to STM32F103ZET6 |                                         |  |
| Number       | Module Pin    | TFTLCD socket pin              | microcontroller internal connection pin |  |
|              |               | TFTECD Socket pill             | V2 V3                                   |  |
| 1            | CS            | CS                             | PG12                                    |  |
| 2            | RS            | RS                             | PG0                                     |  |
| 3            | WR            | WR                             | PD5                                     |  |
| 4            | RD            | RD                             | PD4                                     |  |
| 5            | RST           | RST                            | reset pin                               |  |
| 6            | D0            | D0                             | PD14                                    |  |
| 7            | D1            | D1                             | PD15                                    |  |
| 8            | D2            | D2                             | PD0                                     |  |
| 9            | D3            | D3                             | PD1                                     |  |
| 10           | D4            | D4                             | PE7                                     |  |
| 11           | D5            | D5                             | PE8                                     |  |
| 12           | D6            | D6                             | PE9                                     |  |
| 13           | D7            | D7                             | PE10                                    |  |
| 14           | D8            | D8                             | PE11                                    |  |
| 15           | D9            | D9                             | PE12                                    |  |
| 16           | D10           | D10                            | PE13                                    |  |
| 17           | D11           | D11                            | PE14                                    |  |
| 18           | D12           | D12                            | PE15                                    |  |
| 19           | D13           | D13                            | PD8                                     |  |
| 20           | D14           | D14                            | PD9                                     |  |
| 21           | D15           | D15                            | PD10                                    |  |
| 22           | GND           | GND                            | GND                                     |  |
| 23           | BL            | BL                             | PB0                                     |  |
| 24           | VDD           | VDD                            | 3.3V                                    |  |
| 25           | VDD           | VDD                            | 3.3V                                    |  |
| 26           | GND           | GND                            | GND                                     |  |
| 27           | GND           | GND                            | GND                                     |  |
| 28           | NC            | Not used                       | 5V                                      |  |
|              |               |                                |                                         |  |

www.lcdwiki.com 13 / 31 Rev1.0

| 29 | MI  | MISO     | PF8  | PB2  |
|----|-----|----------|------|------|
| 30 | МО  | MOSI     | PF9  |      |
| 31 | PEN | PEN      | PF10 |      |
| 32 | NC  | Not used | NC   |      |
| 33 | TCS | TCS      | PB2  | PF11 |
| 34 | тск | CLK      | PB1  |      |

## STM32F407VGT6 development board TFTLCD socket in-line instructions Corresponding Corresponding to STM32F407ZG

| Number   Module Pin |              | Corresponding     | Corresponding to STM32F407ZGT6          |
|---------------------|--------------|-------------------|-----------------------------------------|
| Number              | Wiodule Fill | TFTLCD socket pin | microcontroller internal connection pin |
| 1                   | CS           | CS                | PD7                                     |
| 2                   | RS           | RS                | PD11                                    |
| 3                   | WR           | WR                | PD5                                     |
| 4                   | RD           | RD                | PD4                                     |
| 5                   | RST          | RST               | reset pin                               |
| 6                   | D0           | D0                | PD14                                    |
| 7                   | D1           | D1                | PD15                                    |
| 8                   | D2           | D2                | PD0                                     |
| 9                   | D3           | D3                | PD1                                     |
| 10                  | D4           | D4                | PE7                                     |
| 11                  | D5           | D5                | PE8                                     |
| 12                  | D6           | D6                | PE9                                     |
| 13                  | D7           | D7                | PE10                                    |
| 14                  | D8           | D8                | PE11                                    |
| 15                  | D9           | D9                | PE12                                    |
| 16                  | D10          | D10               | PE13                                    |
| 17                  | D11          | D11               | PE14                                    |
| 18                  | D12          | D12               | PE15                                    |
| 19                  | D13          | D13               | PD8                                     |
| 20                  | D14          | D14               | PD9                                     |
| 21                  | D15          | D15               | PD10                                    |

| 22 | GND | GND      | GND  |
|----|-----|----------|------|
| 23 | BL  | BL       | PB15 |
| 24 | VDD | VDD      | 3.3V |
| 25 | VDD | VDD      | 3.3V |
| 26 | GND | GND      | GND  |
| 27 | GND | GND      | GND  |
| 28 | NC  | Not used | 5V   |
| 29 | MI  | MISO     | PB2  |
| 30 | МО  | MOSI     | PC4  |
| 31 | PEN | PEN      | PB1  |
| 32 | NC  | Not used | NC   |
| 33 | TCS | TCS      | PC13 |
| 34 | тск | CLK      | PB0  |

#### Explorer STM32F4 development board TFTLCD socket in-line instructions Corresponding **Corresponding to STM32F407ZGT6** Number **Module Pin** TFTLCD socket pin microcontroller internal connection pin CS PG12 2 RS RS PF12 WR 3 WR PD5 PD4 4 **RD** RD reset pin 5 **RST** RST 6 D0 D0 PD14 7 D1 D1 PD15 8 D2 D2 PD0 9 **D3** D3 PD1 10 **D4** PE7 D4 11 D5 D5 PE8 12 PE9 D<sub>6</sub> D6 13 **D7** D7 PE10 14 **D8** D8 **PE11**

| 15 | D9  | D9       | PE12 |
|----|-----|----------|------|
| 16 | D10 | D10      | PE13 |
| 17 | D11 | D11      | PE14 |
| 18 | D12 | D12      | PE15 |
| 19 | D13 | D13      | PD8  |
| 20 | D14 | D14      | PD9  |
| 21 | D15 | D15      | PD10 |
| 22 | GND | GND      | GND  |
| 23 | BL  | BL       | PB15 |
| 24 | VDD | VDD      | 3.3V |
| 25 | VDD | VDD      | 3.3V |
| 26 | GND | GND      | GND  |
| 27 | GND | GND      | GND  |
| 28 | NC  | Not used | 5V   |
| 29 | MI  | MISO     | PB2  |
| 30 | МО  | MOSI     | PF11 |
| 31 | PEN | PEN      | PB1  |
| 32 | NC  | Not used | NC   |
| 33 | TCS | TCS      | PC13 |
| 34 | тск | CLK      | PB0  |

| Apollo STM32F4/F7 development board TFTLCD socket in-line instructions |            |                                 |                                                                                                    |
|------------------------------------------------------------------------|------------|---------------------------------|----------------------------------------------------------------------------------------------------|
| Number                                                                 | Module Pin | Corresponding TFTLCD socket pin | Corresponding to STM32F429IGT6、 STM32F767IGT6、STM32H743IIT6 microcontroller internal connection pin |
| 1                                                                      | CS         | CS                              | PD7                                                                                                 |
| 2                                                                      | RS         | RS                              | PD13                                                                                                |
| 3                                                                      | WR         | WR                              | PD5                                                                                                 |
| 4                                                                      | RD         | RD                              | PD4                                                                                                 |
| 5                                                                      | RST        | RST                             | reset pin                                                                                           |
| 6                                                                      | D0         | D0                              | PD14                                                                                                |

| 7  | D1  | D1       | PD15 |
|----|-----|----------|------|
| 8  | D2  | D2       | PD0  |
| 9  | D3  | D3       | PD1  |
| 10 | D4  | D4       | PE7  |
| 11 | D5  | D5       | PE8  |
| 12 | D6  | D6       | PE9  |
| 13 | D7  | D7       | PE10 |
| 14 | D8  | D8       | PE11 |
| 15 | D9  | D9       | PE12 |
| 16 | D10 | D10      | PE13 |
| 17 | D11 | D11      | PE14 |
| 18 | D12 | D12      | PE15 |
| 19 | D13 | D13      | PD8  |
| 20 | D14 | D14      | PD9  |
| 21 | D15 | D15      | PD10 |
| 22 | GND | GND      | GND  |
| 23 | BL  | BL       | PB5  |
| 24 | VDD | VDD      | 3.3V |
| 25 | VDD | VDD      | 3.3V |
| 26 | GND | GND      | GND  |
| 27 | GND | GND      | GND  |
| 28 | NC  | Not used | 5V   |
| 29 | MI  | MISO     | PG3  |
| 30 | МО  | MOSI     | PI3  |
| 31 | PEN | PEN      | PH7  |
| 32 | NC  | Not used | NC   |
| 33 | TCS | TCS      | PI8  |
| 34 | тск | CLK      | PH6  |

#### **Operating Steps:**

A. Connect the LCD module(As shown in Picture 1) and the STM32 MCU according to the above wiring instructions, and power on;

B. Select the C51 test program to be tested, as shown below:
 (Please refer to the test program documentation for the test program description.)

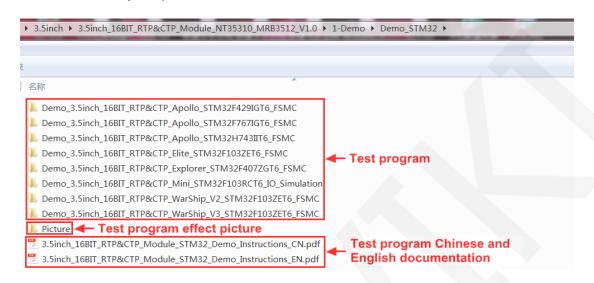

- C. Open the selected test program project, compile and download; detailed description of the STM32 test program compilation and download can be found in the following document: <a href="http://www.lcdwiki.com/res/PublicFile/STM32\_Keil\_Use\_Illustration\_EN.pdf">http://www.lcdwiki.com/res/PublicFile/STM32\_Keil\_Use\_Illustration\_EN.pdf</a>
- If the LCD module displays characters and graphics normally, the program runs successfully;

#### 2. C51 instructions

#### Wiring instructions:

See the interface description for pin assignments.

#### Note:

- Since the input and output levels of the GPIO of the STC12C5A60S2
  microcontroller are 5V, the capacitive touch IC cannot work normally (only
  1.8~3.3V can be accepted). If you want to use the capacitive touch
  function, you need to connect to the level conversion module;
- Since the STC89C52RC microcontroller does not have a push-pull output function, the backlight control pin needs to be connected to a 3.3V power supply to be properly lit.

 Since the STC89C52RC microcontroller's Flash capacity is too small (less than 25KB), the program with touch function cannot be downloaded, so the touch screen does not need wiring.

| STC12C5A60S2 microcontroller test program wiring instructions |            |                                                     |
|---------------------------------------------------------------|------------|-----------------------------------------------------|
| Number                                                        | Module Pin | Corresponding to STC12 development board wiring pin |
| 1                                                             | CS         | P13                                                 |
| 2                                                             | RS         | P12                                                 |
| 3                                                             | WR         | P11                                                 |
| 4                                                             | RD         | P10                                                 |
| 5                                                             | RST        | P33                                                 |
| 6                                                             | D0         | P00                                                 |
| 7                                                             | D1         | P01                                                 |
| 8                                                             | D2         | P02                                                 |
| 9                                                             | D3         | P03                                                 |
| 10                                                            | D4         | P04                                                 |
| 11                                                            | D5         | P05                                                 |
| 12                                                            | D6         | P06                                                 |
| 13                                                            | D7         | P07                                                 |
| 14                                                            | D8         | P20                                                 |
| 15                                                            | D9         | P21                                                 |
| 16                                                            | D10        | P22                                                 |
| 17                                                            | D11        | P23                                                 |
| 18                                                            | D12        | P24                                                 |
| 19                                                            | D13        | P25                                                 |
| 20                                                            | D14        | P26                                                 |
| 21                                                            | D15        | P27                                                 |
| 22                                                            | GND        | GND                                                 |
| 23                                                            | BL         | P31                                                 |
| 24                                                            | VDD        | 5V                                                  |
| 25                                                            | VDD        | 5V                                                  |

| 26 | GND | GND                |
|----|-----|--------------------|
| 27 | GND | GND                |
| 28 | NC  | No need to connect |
| 29 | MI  | No need to connect |
| 30 | МО  | P34                |
| 31 | PEN | P32                |
| 32 | NC  | No need to connect |
| 33 | TCS | P37                |
| 34 | ТСК | P36                |

#### STC89C52RC microcontroller test program wiring instructions **Corresponding to STC89 development board** Number **Module Pin** wiring pin 1 CS P13 2 RS P12 3 WR P11 4 RD P10 5 **RST** P14 6 D0 P30 P31 7 8 D2 P32 D3 9 P33 **D4** P34 10 P35 D5 11 12 D6 P36 13 **D7** P37 14 **D8** P20 D9 P21 15 D10 P22 16 P23 17 D11 18 D12 P24 19 D13 P25

| 20 | D14 | P26                |
|----|-----|--------------------|
| 21 | D15 | P27                |
| 22 | GND | GND                |
| 23 | BL  | 3.3V               |
| 24 | VDD | 5V                 |
| 25 | VDD | 5V                 |
| 26 | GND | GND                |
| 27 | GND | GND                |
| 28 | NC  | No need to connect |
| 29 | MI  | No need to connect |
| 30 | МО  | No need to connect |
| 31 | PEN | No need to connect |
| 32 | NC  | No need to connect |
| 33 | TCS | No need to connect |
| 34 | ТСК | No need to connect |
|    |     |                    |

#### **Operating Steps:**

- A. Connect the LCD module (As shown in Picture 1) and the C51 MCU according to the above wiring instructions, and power on;
- B. Select the C51 test program to be tested, as shown below:
   (Test program description please refer to the test program description document in the test package)

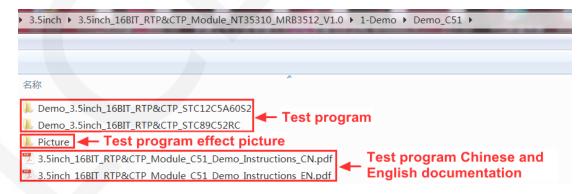

C. Open the selected test program project, compile and download;
 detailed description of the C51 test program compilation and download can be

found in the following document:

http://www.lcdwiki.com/res/PublicFile/C51 Keil%26stc-isp Use Illustration EN.pdf

D. If the LCD module displays characters and graphics normally, the program runs successfully;

#### Software Description

#### 1. Code Architecture

#### A. C51 and STM32 code architecture description

The code architecture is shown below:

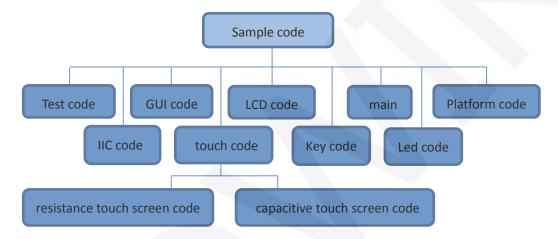

The Demo API code for the main program runtime is included in the test code;

LCD initialization and related bin parallel port write data operations are included in the LCD code:

Drawing points, lines, graphics, and Chinese and English character display related operations are included in the GUI code;

The main function implements the application to run;

Platform code varies by platform;

The IIC code is used by the capacitive touch IC GT911, including IIC initialization, data writing and reading, etc;

Touch code includes two parts: resistance touch screen code and capacitance touch screen (gt911) code;

The key processing related code is included in the key code (the C51 platform does

not have a button processing code);

The code related to the led configuration operation is included in the led code(the C51 platform does not have a led processing code);

#### 2. GPIO definition description

#### A. STM32 test program GPIO definition description

The GPIO definition of the LCD screen of the STM32 test program is placed in the lcd.h file, which is defined in two ways:

- STM32F103RCT6 microcontroller test program uses IO analog mode (it does not support FSMC bus)
- 2) Other STM32 MCU test programs use FSMC bus mode

STM32F103RCT6 MCU IO analog test program LCD screen GPIO definition as shown below:

```
-LCD端口定义
  fine GPIO TYPE GPIOC //GPIO组类型
                    //背光控制引脚
                  //片选引脚
                  //寄存器/数据选择引脚 PC8
define LCD RS
                  //复位引脚
                   //写引脚
define LCD WR
                   //读引脚
#define LCD RD
//PB0~15,作为数据线
 '注意: 如果使用8位模式数据总线,则液晶屏的数据高8位是接到Mcu的高8位总
/举例: 如果接8位模式则本示例接线为液晶屏DB10-DB17对应接至单片机GPIOB
//举例: 如果是16位模式: DB0-DB7分别接GPIOB Pin0-GPIOB Pin7,DB10-DB17对
#define DATAOUT(x) GPIOB->ODR=x; //数据输出
              GPIOB->IDR;
```

FSMC test program lcd screen GPIO is defined as shown below (take

STM32F103ZET6 microcontroller FSMC test program as an example):

STM32 platform touch screen related code contains two parts :resistance touch screen code and capacitance touch screen code.

Resistance touch screen GPIO definition is placed in the rtp.h file as shown below (take the STM32F103ZET6 microcontroller IO analog test program as an example):

```
与触摸屏芯片连接引脚
 '与触摸屏芯片连接引脚
define PEN PCin(1)
                            INT
define DOUT PCin(2)
                      //PC2
                             MISO
                                      PC2--PB14
define TDIN PCout(3)
                       //PC3
                                      PC3--PB15
                             MOSI
                      //PC0
                                    PC0--PB13
define TCLK PCout(0)
                             SCLK
define TCS
           PCout (13)
                       //PC13 CS
```

The capacitance touch screen related GPIO definition consists of two parts: IIC's GPIO definition and screen interrupt and reset GPIO definition.

The IIC GPIO definition is placed in the ctpiic.h file as shown below (take the STM32F103RCT6 microcontroller FSMC test program as an example):

The interrupt of the touch screen and the reset GPIO definition are placed in GT911.h, as shown in the following figure (take the STM32F103ZET6 microcontroller FSMC test program as an example):

#### B. C51 test program GPIO definition description

C51 test program lcd screen GPIO definition is placed in the lcd.h file, as shown below(Taking the STC12C5A60S2 microcontroller test program as an example):

Parallel pin definition needs to select the whole set of GPIO port groups, such as P0, P2, etc., so that when transferring data, the operation is convenient. Other pins can be defined as any free GPIO.

C51platform touch screen related code contains two parts :resistance touch screen code and capacitance touch screen code.

Resistance touch screen GPIO definition is placed in the rtp.h file as shown below (Taking the STC12C5A60S2 microcontroller test program as an example):

```
      sbit DCLK
      = P3^6;

      sbit TCS
      = P3^7;

      sbit DIN
      = P3^4;

      sbit DOUT
      = P3^5;

      sbit Penirq
      = P3^2; //检测触摸屏响应信号
```

The capacitance touch screen related GPIO definition consists of two parts: IIC's GPIO definition and screen interrupt and reset GPIO definition.

The IIC GPIO definition is placed in the gtiic.h file as shown below (take the STC12C5A60S2 microcontroller test program as an example):

```
//引脚定义
sbit GT_IIC_SCL = P3^6; //SCL
sbit GT_IIC_SDA = P3^4; //SDA
```

The interrupt of the screen and the reset GPIO definition are placed in GT911.h, as shown in the following figure (take the STC12C5A60S2 microcontroller test program as an example):

```
sbit RST_CTRL = P3^7; //GT911 RESET pin out high or low
sbit INT_CTRL = P3^2; //GT911 INT pin out high or low
```

The GPIO definition of the touch screen can be modified and can be defined as any other free GPIO.

#### 3. Parallel port communication code implementation

#### A. STM32 test program parallel port communication code implementation

The STM32 test program parallel port communication code is placed in the LCD.c file, which is implemented in two ways:

- STM32F103RCT6 microcontroller test program uses IO analog mode (it does not support FSMC bus)
- 2) Other STM32 MCU test programs use FSMC bus mode

The IO simulation test program is implemented as shown below:

```
void LCD_write(u16 VAL)
{
   LCD_CS_CLR;
   DATAOUT(VAL);
   LCD_WR_CLR;
   LCD_WR_SET;
   LCD_CS_SET;
}
u16 LCD_read(void)
{
   u16 data;
   LCD_CS_CLR;
   LCD_RD_CLR;
   delay_us(1);//延时1us
   data = DATAIN;
   LCD_RD_SET;
   LCD_CS_SET;
   return data;
}
```

The FSMC test program is implemented as shown below:

Both 8- and 16-bit command writes and 8- and 16-bit data writes and reads are implemented.

#### B. C51 test program parallel port communication code implementation

The relevant code is implemented in the LCD.c file as shown below:

```
void LCD_write(u8 HVAL,u8 LVAL)
{
   LCD_CS = 0;
   LCD_WR = 0;
   LCD_DataPortH = HVAL;
   LCD_DataPortL = LVAL;
   LCD_WR = 1;
   LCD_CS = 1;
}

u16 LCD_read(void)
{
   u16 d;
   LCD_CS = 0;
   LCD_RD = 0;
   delay_us(1); //delay 1 us
   d = LCD_DataPortH;
   d = (d<<8)|LCD_DataPortL;
   LCD_RD = 1;
   LCD_CS = 1;
   return d;
}</pre>
```

Implemented 8-bit and 16-bit commands and 8-bit and 16-bit data write and read.

#### 4. touch screen calibration instructions

#### A. STM32 test program touch screen calibration instructions

The STM32 touch screen calibration program automatically recognizes whether calibration is required or manually enters calibration by pressing a button.

It is included in the touch screen test item. The calibration mark and calibration parameters are saved in the AT24C02 flash. If necessary, read from the flash. The calibration process is as shown below:

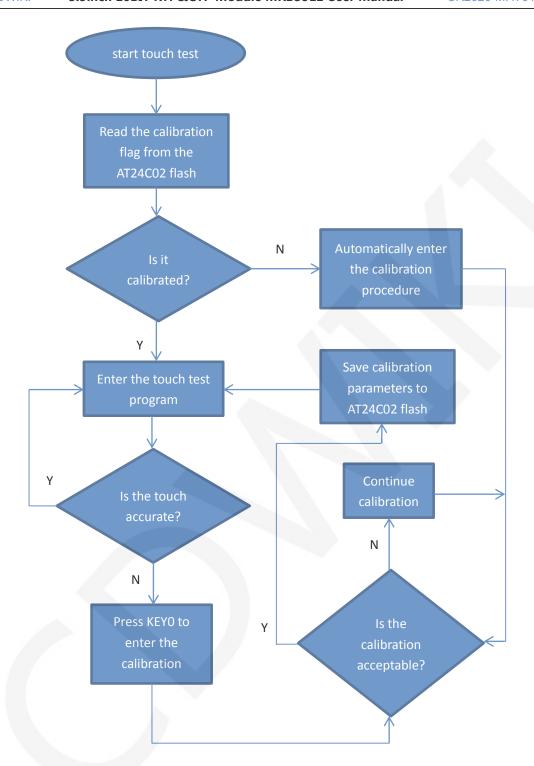

#### B. C51 test program touch screen calibration instructions

The C51 touch screen calibration needs to execute the Touch\_Adjust test item (only available in the STC12C5A60S2 test program), as shown below:

```
//循环进行各项测试
while (1)
             //测试主界面
 main test();
              //简单刷屏填充测试
 Test Color();
 Test FillRec();
 Test Circle();
             //GUI画圆测试
              //GUI三角形填充测试
 Test Triangle();
 English Font test();//英文字体示例测试
 Chinese Font test();//中文字体示例测试
 Pic test();
 Rotate Test();
//不使用触摸或者模块本身不带触摸,请屏蔽下面触摸屏测试
             //鲉摸屈毛写测试
   要触摸校准时,请将触摸手写测试屏蔽,将下面触摸校准测试项打开
```

After the touch calibration is passed, you need to save the calibration parameters displayed on the screen in the touch.c file, as shown below:

```
//***因触摸屏批次不同等原因,默认的校准参数值可能会引起触摸
u16 vx=11738,vy=7736; //比划因子,此值除以1000之后表示多少
u16 chx=3905,chy=246;//默认_象素点坐标为0时的AD起始值
//***因触摸屏批次不同等原因,默认的校准参数值可能会引起触摸
```

#### Common software

This set of test examples requires the display of Chinese and English, symbols and pictures, so the modulo software is used. There are two types of modulo software:

Image2Lcd and PCtoLCD2002. Here is only the setting of the modulo software for the test program.

The PCtoLCD2002 modulo software settings are as follows:

Dot matrix format select Dark code

the modulo mode select the progressive mode

Take the model to choose the direction (high position first)

Output number system selects hexadecimal number

Custom format selection C51 format

The specific setting method is as follows:

http://www.lcdwiki.com/Chinese and English display modulo settings

Image2Lcd modulo software settings are shown below:

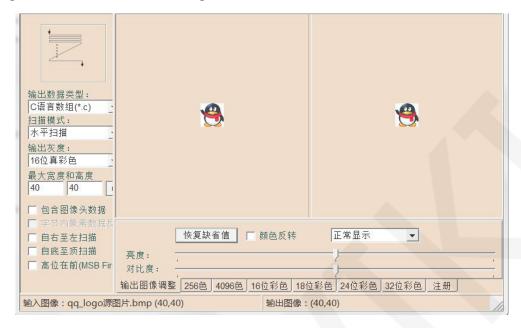

The Image2Lcd software needs to be set to horizontal, left to right, top to bottom, and low position to the front scan mode.